zSecure Admin for RACF Access Monitor

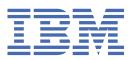

# Automatically removing unused profiles, permits, and connects

zSecure creates a CARLa script that allocates the same RACF database twice; once with the regular complex or version, and once with RECOVERY or @#\$@. This does not work through CKNSERVE. This is different from the currently documented restriction on one RACF source, which applies always, independent of the type. The reason is that, if there are two regular complexes, zSecure cannot determine which complex is to be used for recovery.

To document this inconsistency more clearly, in the <u>zSecure Admin and Audit for RACF User Reference</u> Manual, the notes in the following sections were updated since January 2020:

- "Automatically removing unused profiles" on page 1
- "Automatically removing unused permits" on page 1
- "Automatically removing unused connects" on page 2

## **Automatically removing unused profiles**

You can automatically generate the applicable remove commands to remove unused profiles in a single step using the Access Monitor Remove Profiles option (AM.8.1). Using the automated process offers two significant benefits: the remove commands can be automatically generated based on user-specified selection criteria, and a recovery command file is automatically generated that can be used to restore profiles that have been removed in error.

When you run the recovery command file, profiles are restored to their original state. Some characteristics such as the creation date are different, but otherwise the recovered profiles are identical. For data set and general resource profile cleanup, the number of recovery commands generated is typically significantly larger than the number of delete commands. This increase occurs because additional alter and permit commands are often required in addition to the define command for the profile.

#### Note:

- When using the automatic removal process, you must specify a matching CKFREEZE file in the data sources that you specified using SETUP FILES (see <u>SE.1 SETUP Input files</u>). Without a matching CKFREEZE file, either the recovery file might be incomplete, or the profile removal file might contain incorrect commands.
- Automatic profile removal only works when exactly one RACF® data source is selected in SETUP FILES. In the current implementation, it is not possible to create recovery files for multiple RACF databases. If more then one RACF data source is selected, an error message is issued.
- When using a RACF database (either active or a copy) in option AM.8.1, you cannot access it through the zSecure server. If you must use the zSecure server, you can use only a zSecure UNLOAD file of the RACF database.

For details about generating the remove and recovery commands, see <u>Generating remove (delete) and recovery commands.</u>

## **Automatically removing unused permits**

You can automatically generate the applicable delete commands to remove unused permits in a single step using the Access Monitor Remove Permits option (**AM.8.2**). The automated process offers several significant benefits:

- Automatic generation of the delete commands based on user-specified selection criteria including the creation date of the profile and the usage dates of the ACL entry.
- Automatic generation of a recovery command file to re-establish the access list entries that are deleted.
- You do not need to visually inspect every Red and RdM flag setting.
- Commands are generated to reset the UACC to NONE.
- You can generate multiple delete commands in a single operation.

In the absence of any selection criteria, all unused ACL entries are selected for deletion. The universal access (UACC) is handled like regular ACL entries. The UACC is represented by the pseudo ID -UACC-, and the generated commands are ALTDSD and RALTER.

#### Note:

- When using the automatic removal process, you must also specify a matching CKFREEZE file in the data sources that you specified using SETUP FILES (see <u>SE.1 SETUP - Input files</u>.) Without a matching CKFREEZE file, either the recovery file might be incomplete, or the permit removal file might contain incorrect commands.
- Automatic permit removal works only when exactly one RACF data source is selected in SETUP FILES.
  In the current implementation, it is not possible to create recovery files for multiple RACF databases. If more then one RACF data source is selected, an error message is issued.
- When using a RACF database (either active or a copy) in option AM.8.2, you cannot access it through the zSecure server. If you must use the zSecure server, you can use only a zSecure UNLOAD file of the RACF database.

For details on generating the delete and recovery commands, see <u>Generating remove</u> (delete) and recovery commands.

### **Automatically removing unused connects**

You can automatically generate the applicable remove commands to remove unused connects in a single step using the Access Monitor Remove Connects option (**AM.8.3**). Using the automated process offers several significant benefits:

- Automatic generation of the remove commands based on user-specified selection criteria.
- Automatic generation of a recovery command file to restore connects that have been removed if required.
- You do not have to visually inspect every connect to be removed.
- You can generate multiple remove commands in a single operation.

**Note:** zSecure Access Monitor does not collect access information for UNIX directories and files inside zFS and HFS files systems. RACF connect groups that are only used for access to UNIX files are therefore not detected as being used. Such RACF groups are included in the command files for connect removal. Before running the generated commands, verify that no connections required for access to UNIX files are removed.

When you use the automatic connect removal process, USE level group-connections with default group-attributes that have not been used during the recorded period are deleted. The Advanced selection criteria allow selection on the connection of the user to the group and selection on the usage dates of the connect. In the absence of any selection criteria, all unused group connections are selected for deletion.

#### Note:

 When using the automatic removal process, you must also specify a matching CKFREEZE file in the data sources that you specified using SETUP FILES (see <u>SE.1 SETUP - Input files</u>). Without a matching CKFREEZE file, either the recovery file might be incomplete, or the connect removal file might contain incorrect commands.

- Automatic connect removal works only when exactly one RACF data source is selected in SETUP FILES. In the current implementation, it is not possible to create recovery files for multiple RACF databases. If more then one RACF data source is selected, an error message is issued.
- When using a RACF database (either active or a copy) in option AM.8.3, you cannot access it through the zSecure server. If you must use the zSecure server, you can use only a zSecure UNLOAD file of the RACF database.

For details on generating the remove and recovery commands, see <u>Generating remove (delete) and recovery commands.</u>

##